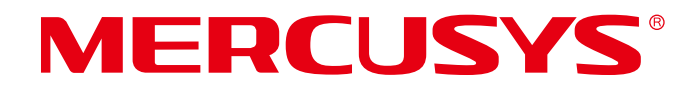

# **User Guide**

AC1300 Nano Wireless Dual Band USB Adapter

REV1.0.0 1910080129

## **COPYRIGHT & TRADEMARK**

Specifications are subject to change without notice.  $MERCUSYS$  is a registered trademark of MERCUSYS TECHNOLOGIES CO., LTD. Other brands and product names are trademarks or registered trademarks of their respective holders.

No part of the specifications may be reproduced in any form or by any means or used to make any derivative such as translation, transformation, or adaptation without permission from MERCUSYS TECHNOLOGIES CO., LIMITED. Copyright © 2024 MERCUSYS TECHNOLOGIES CO., LIMITED. All rights reserved.

#### http://www.mercusys.com

## CE Mark Warning

 $\epsilon$ 

This is a class B product. In a domestic environment, this product may cause radio interference, in which case the user may be required to take adequate measures.

#### OPERATING FREQUENCY (the maximum transmitted power)

2400MHz—2483.5MHz(20dBm)

5150MHz—5250MHz(23dBm)

5250MHz—5350MHz(23dBm)

5470MHz—5725MHz(23dBm)

## EU declaration of conformity

MERCUSYS hereby declares that the device is in compliance with the essential requirements and other relevant provisions of directives 2014/53/EU, 2011/65/EU and (EU)2015/863. The original EU declaration of conformity may be found at https://www.mercusys.com/support[/ce](http://www.tp-link.com/en/ce).

## UK CA

MERCUSYS hereby declares that the device is in compliance with the essential requirements and other relevant provisions of the Radio Equipment Regulations 2017.

The original UK declaration of conformity may be found at https://www.mercusys.com/support/ ukca/

## National restrictions

Frequency band: 5150 - 5250 MHz:

Indoor use: Inside buildings only. Installations and use inside road vehicles and train carriages are not permitted. Limited outdoor use: If used outdoors, equipment shall not be attached to a fixed installation or to the external body of road vehicles, a fixed infrastructure or a fixed outdoor antenna. Use by unmanned aircraft systems (UAS) is limited to within the 5170 - 5250 MHz band.

Frequency band: 5250 - 5350 MHz:

Indoor use: Inside buildings only. Installations and use in road vehicles, trains and aircraft are not permitted. Outdoor use is not permitted.

Frequency band: 5470 - 5725 MHz:

Installations and use in road vehicles, trains and aircraft and use for unmanned aircraft systems (UAS) are not permitted.

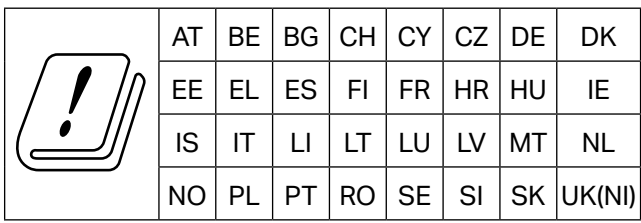

Attention: This device may only be used indoors in Great Britain.

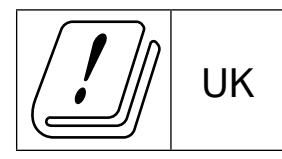

#### RF Exposure Information

This device meets the EU requirements (2014/53/EU Article 3.1a) on the limitation of exposure of the general public to electromagnetic fields by way of health protection.

This device has been tested and meets the ICNIRP exposure guidelines and the European Standard EN 62209-2. SAR is measured with this device at a separation of 0.5 cm to the body, while transmitting at the highest certified output power level in all frequency bands of this device. Carry this device at least 0.5 cm away from your body to ensure exposure levels remain at or below the as-tested levels.

#### Korea Warning Statements

당해 무선설비는 운용중 전파혼신 가능성이 있음 .

## NCC Notice

注意!

取得審驗證明之低功率射頻器材,非經核准,公司、商號或使用者均不得擅自變更頻率、加大 功率或變更原設計之特性及功能。

低功率射頻器材之使用不得影響飛航安全及干擾合法通信;經發現有干擾現象時,應立即停用, 並改善至無干擾時方得繼續使用。

前述合法通信,指依電信管理法規定作業之無線電通信。

低功率射頻器材須忍受合法通信或工業、科學及醫療用電波輻射性電機設備之干擾。

應避免影響附近雷達系統之操作。

## BSMI Notice

安全諮詢及注意事項

- 請使用原裝電源供應器或只能按照本產品注明的電源類型使用本產品。
- 清潔本產品之前請先拔掉電源線。請勿使用液體、噴霧清潔劑或濕布進行清潔。
- •注意防潮,請勿將水或其他液體潑灑到本產品上。
- 插槽與開口供通風使用,以確保本產品的操作可靠並防止過熱,請勿堵塞或覆蓋開口。
- 請勿將本產品置放於靠近熱源的地方。除非有正常的通風,否則不可放在密閉位置中。
- 不要私自拆開機殼或自行維修, 如產品有故障請與原廠或代理商聯繫。

#### 限用物質含有情況標示聲明書

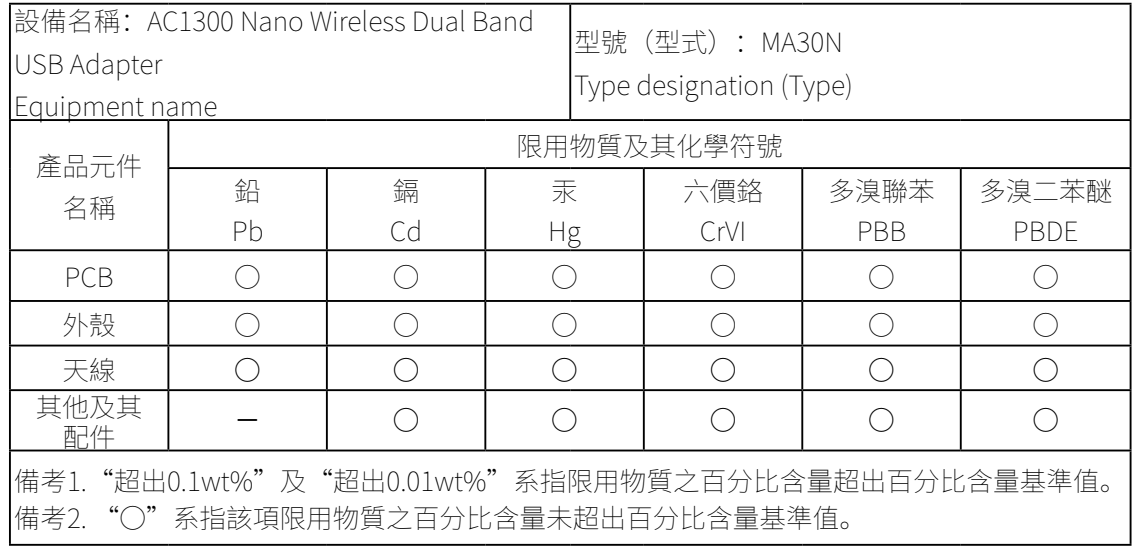

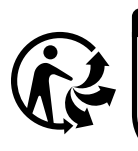

ÉLÉMENTS D'EMBALLAGE À SÉPARER ET À DÉPOSER **DANS LE BAC DE TRI** 

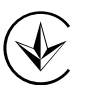

Продукт сертифіковано згідно с правилами системи УкрСЕПРО на відповідність вимогам нормативних документів та вимогам, що передбачені чинними законодавчими актами України.

## FHI

## Safety Information

- •Keep the device away from water, fire, humidity or hot environments.
- Do not attempt to disassemble, repair, or modify the device. If you need service, please contact us.
- Do not use the device where wireless devices are not allowed.
- This equipment can be powered only by equipments that comply with Power Source Class 2 (PS2) or Limited Power Source (LPS) defined in the standard of IEC 62368-1.

Please read and follow the above safety information when operating the device. We cannot guarantee that no accidents or damage will occur due to improper use of the device. Please use this product with care and operate at your own risk.

This product uses radios and other components that emit electromagnetic fields. Electromagnetic fields and magnets may interfere with pacemakers and other implanted medical devices. Always keep the product and its power adapter more than 15 cm (6 inches) away from any pacemakers or other implanted medical devices. If you suspect your product is interfering with your pacemaker or any other implanted medical device, turn off your product and consult your physician for information specific to your medical device.

### **Environment**

Operating Temperature: 0℃ ~40℃ (32 ℉ ~104 ℉ )

## Explanation of the symbols on the product label

Symbols may vary from products.

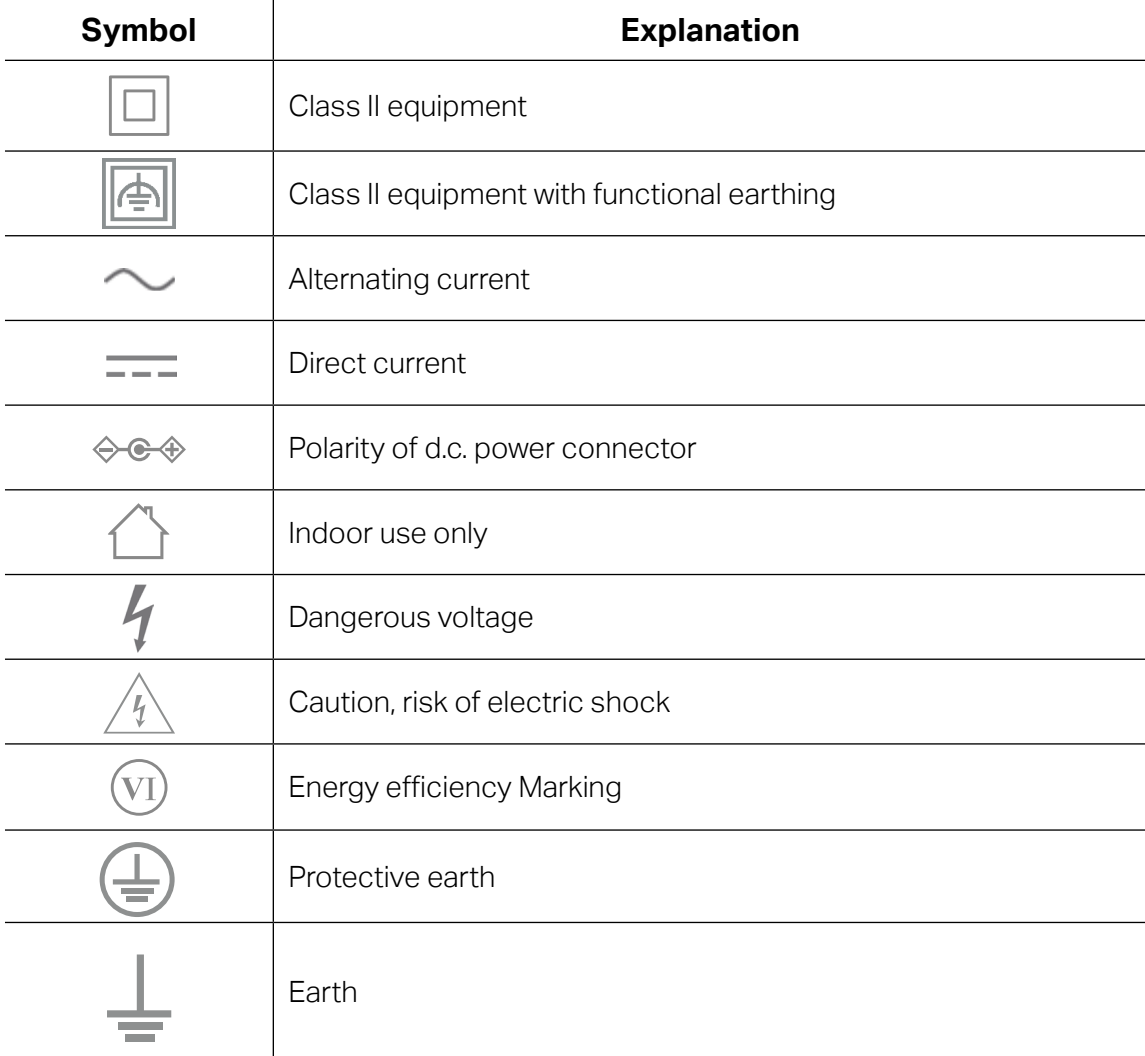

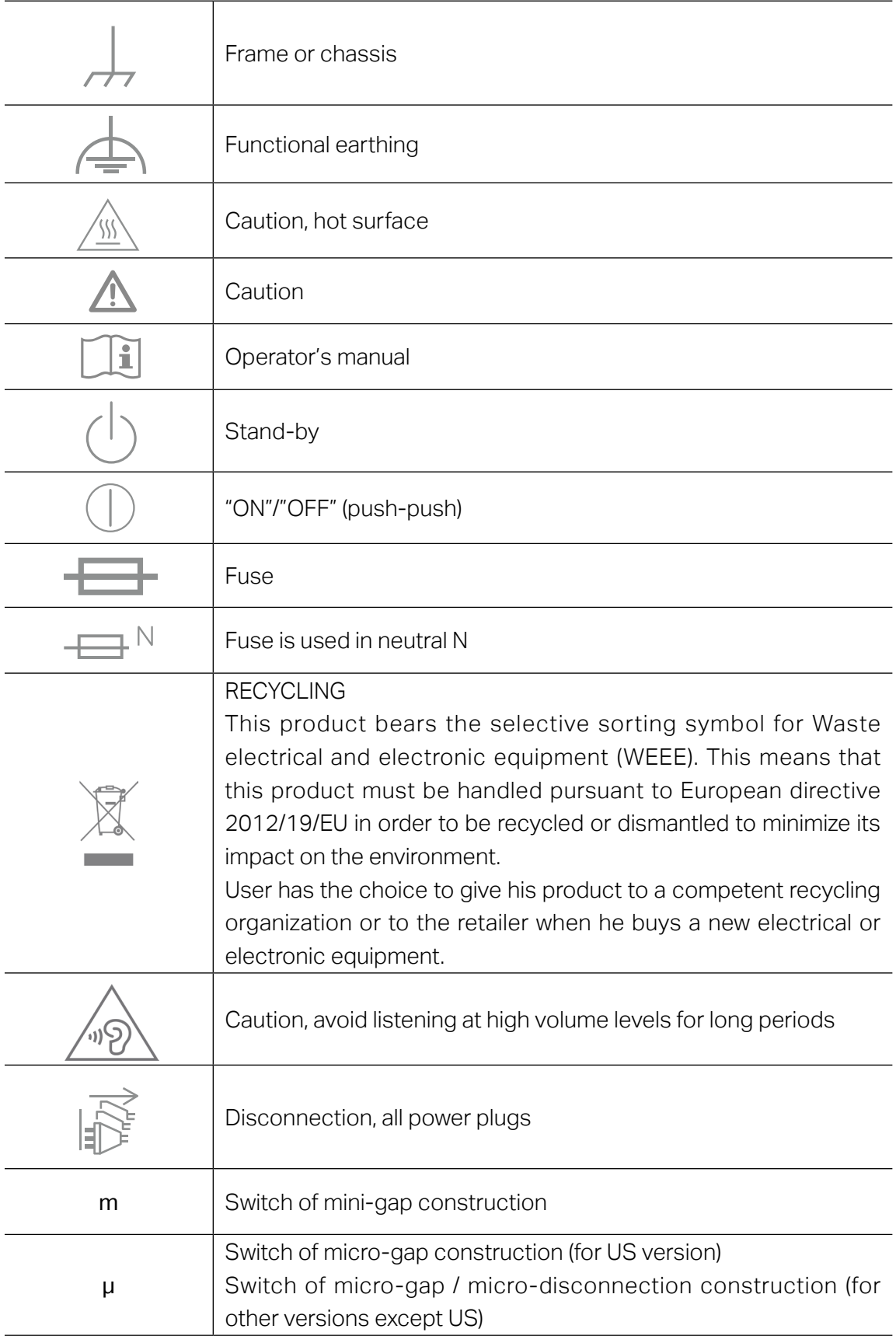

## **CONTENTS**

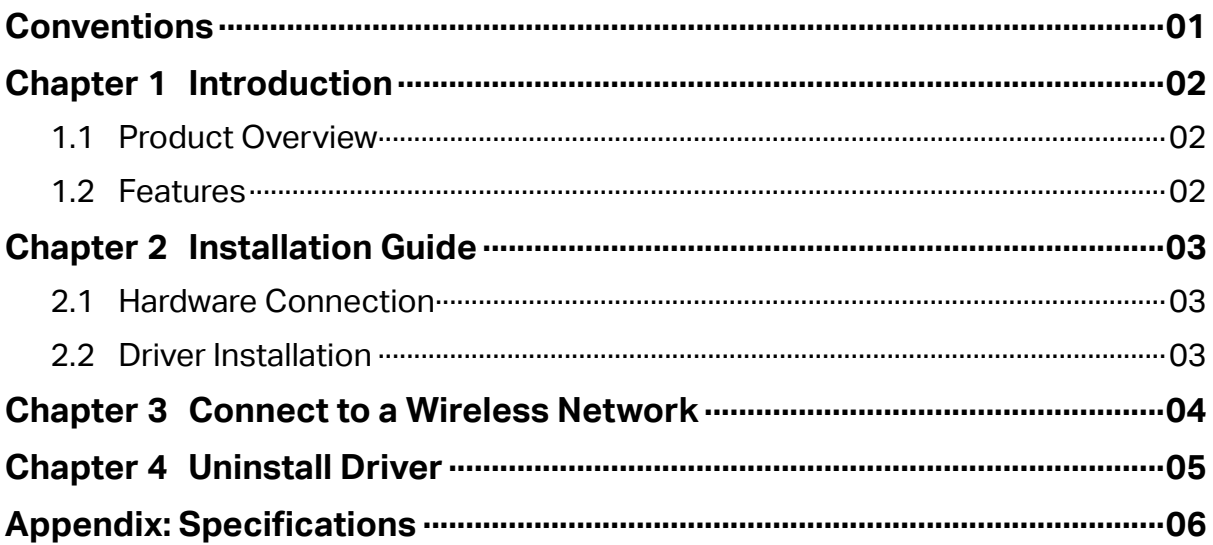

## <span id="page-8-0"></span>**Conventions**

The Adapter or MA30N, or device mentioned in this User Guide stands for

AC1300 Nano Wireless Dual Band USB Adapter without any explanations.

Note: Features of the adapter may vary by model and driver version. All images, steps, and descriptions in this guide are only examples and may not reflect your actual adapter experience.

### **More Info**

Specifications and the latest software can be found at the product page at the official website http://www.mercusys.com.

The Quick Installation Guide can be found where you find this guide or inside the package of the router.

## **Speed/Coverage Disclaimer**

†Maximum wireless signal rates are the physical rates derived from IEEE Standard 802.11 specifications. Actual wireless data throughput and wireless coverage, and quantity of connected devices are not guaranteed and will vary as a result of network conditions, AP limitations, and environmental factors, including building materials, obstacles, volume and density of traffic, and AP location.

‡Use of WPA3 requires APs to also support the corresponding feature. To use WPA3, you may need to upgrade the drivers which can be downloaded on the official website of MERCUSYS.

 $\triangle$ Use of MU-MIMO requires APs to also support the corresponding feature.

§Functionality may be restricted on some operating systems and platforms. To ensure compatibility, you may need to update the adapter's drivers after an OS update. You can find our latest drivers in the download center at http://www.mercusys.com

## <span id="page-9-0"></span>**Chapter 1 Introduction**

## **1.1 Product Overview**

The MA30N receives Wi-Fi signals on two separate bands for all your online needs. Choose the 400 Mbps 2.4 GHz band for surfing, emailing and social media, or switch to 867 Mbps 5 GHz for gaming, streaming and large file downloads.†

With the built-in inbox driver by Windows operation systems, you just need to plug MA30N into the computer and then enjoy the fast wireless network in seconds.

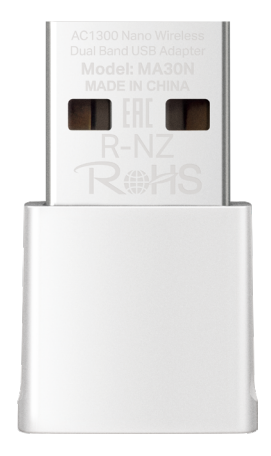

## **1.2 Features**

- Ǵ 867 Mbps on 5 GHz and 400 Mbps on 2.4 GHz†
- Minimum Size and Maximum Performance
- Ǵ Provides USB 2.0 Interface
- Ǵ Supports Infrastructure mode
- Ǵ Easy Installation without CD
- Ǵ Supports Windows 11/10 (32/64-bit)

## <span id="page-10-0"></span>**Chapter 2 Installation Guide**

## **2.1 Hardware Connection**

Before you start using your adapter, insert the adapter into a USB port on your computer directly.

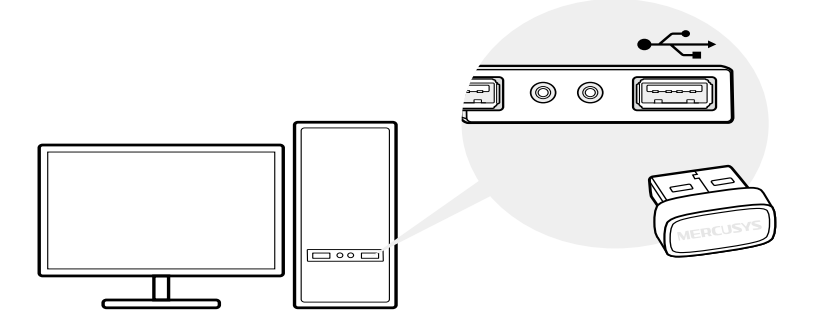

## **2.2 Driver Installation**

This adapter supports Plug and Play feature. Plug the adapter in and then it is ready to use.

If your operating system does not support this feature, follow the steps below:

- a. Download the driver or check the new release at www.mercusys.com/support.
- b. Unzip the downloaded folder and run the Setup.exe.
- c. Follow the instructions to complete the installation.

#### **Tips**

- If you can't install the driver successfully, disable the antivirus software and firewall, then try again.
- If an unknown publisher message pops up, select Yes to continue.
- If Windows User Account Control requires admin credentials, type user name and password of your Windows administrator account.
- ǴFor more support for driver installation, refer to https://www.mercusys.com/en/faq-817.

## <span id="page-11-0"></span>**Chapter 3 Connect to a Wireless Network**

With both the hardware and software successfully installed into your computer, you can quickly connect to a wireless network via Windows wireless utility.

- 1. Click the wireless icon  $\Box$  on the taskbar. Select the wireless network you want to join and then click Connect. Enter your Wi-Fi password when prompted.
- 2.Select your Wi-Fi network, click Connect and enter the password when prompted.

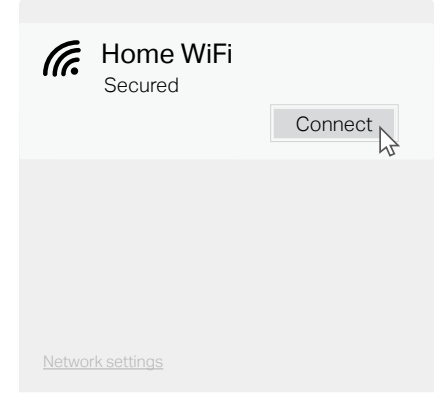

## <span id="page-12-0"></span>**Chapter 4 Uninstall Driver**

You can remove the driver from Windows Control Panel:

- 1.Start Control Panel, go to Programs and Features, click Uninstall a program.
- 2.Find and uninstall the Mercusys program MERCUSYS MA30N Driver.
- 3.Follow the on-screen instructions to complete the uninstallation.
- 4.Restart your computer.

## <span id="page-13-0"></span>**Appendix: Specifications**

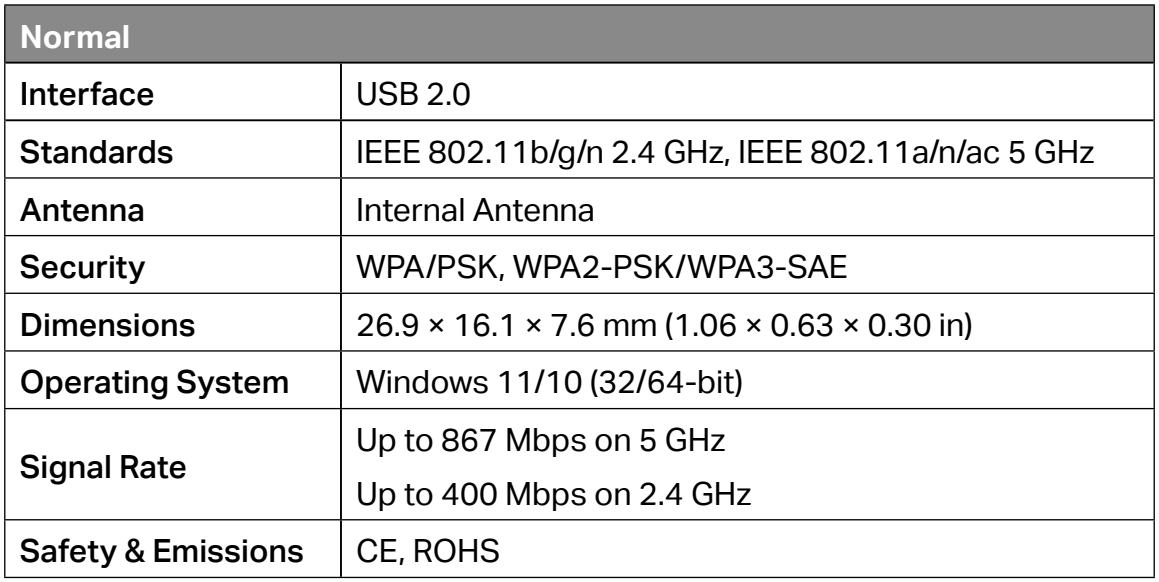

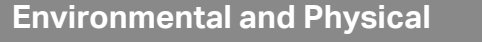

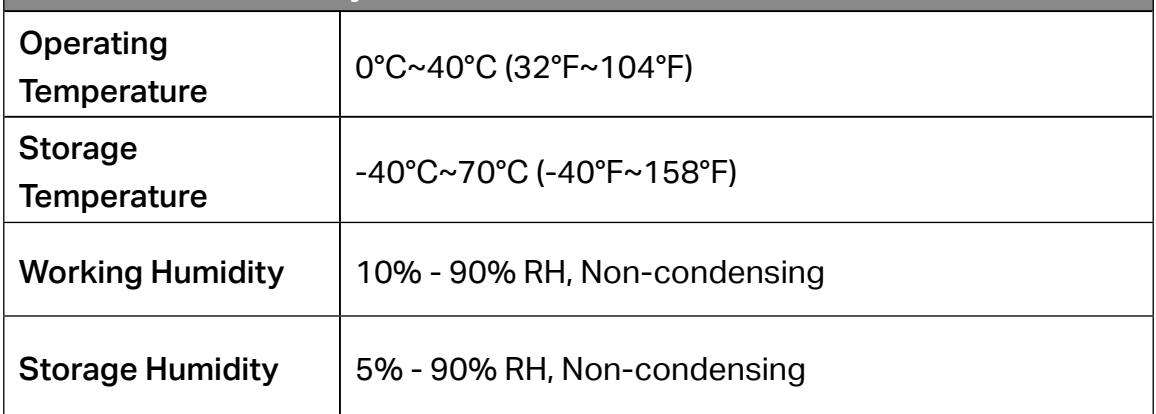